# Gabinete de armazenamento de dados Dell PowerVault MD3060e Guia de Noções Básicas

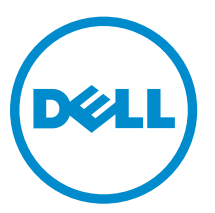

Modelo normativo: E08J Series Tipo normativo: E08J001

# Notas, avisos e advertências

NOTA: Uma NOTA indica informações importantes para utilizar melhor o computador.

CUIDADO: Um AVISO indica possíveis danos ao hardware ou perda de dados e ensina como evitar o problema.

ATENÇÃO: Uma ADVERTÊNCIA indica possíveis riscos de danos à propriedade, de lesões corporais ou até mesmo de morte.

Copyright **©** 2014 Dell Inc. Todos os direitos reservados. Esse produto é protegido por leis de copyright e de propriedade intelectual dos EUA e internacionais. Dell™ e o logotipo Dell são marcas comerciais da Dell Inc. nos Estados Unidos e/ou em outras jurisdições. Todas as outras marcas e os nomes aqui mencionados podem ser marcas comerciais de suas respectivas empresas.

2014 - 03

Rev. A00

# Instalação e configuração

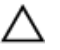

CUIDADO: Antes de executar o procedimento a seguir, siga as instruções de segurança fornecidas com o sistema.

### Remover o sistema de rack da embalagem

ATENÇÃO: Opeso do sistema sem os discos físicos (peso em vazio) é 19,50 kg (43,0 lb) e quando totalmente preenchido com todos os discos físicos seu peso é 105,20 kg (232,0 lb).

ATENÇÃO: Osistema precisa ser instalado por um por técnicos credenciados da Dell. Para garantir a instalação segura de um sistema vazio, são necessários no mínimo três técnicos. Para instalar um sistema totalmente preenchido, é necessário o uso de uma ferramenta mecânica de levantamento para colocar o sistema no rack.

ATENÇÃO: Instale os discos físicos no sistema somente depois que o sistema estiver instalado no rack. Se você tentar instalar no rack o sistema com os discos físicos, estes podem ser danificados ou podem ocorrer ferimentos.

CUIDADO: Antes de instalar o sistema no rack, confirme que o peso do sistema não excede o limite de peso que o rack suporta. Para obter mais informações, consulte as instruções de instalação do rack fornecidas com o sistema.

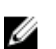

NOTA: Para manter a estabilidade do sistema, carregue o rack sempre de baixo para cima.

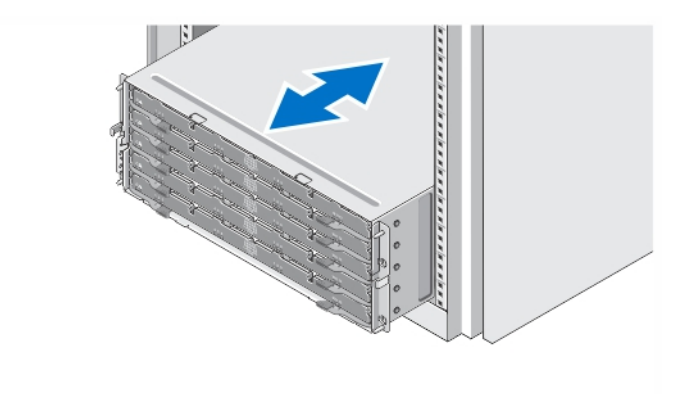

#### Figura 1. Instalar o sistema no rack

Remova o sistema da embalagem e identifique cada item.

Monte os trilhos e instale o sistema no rack, seguindo as instruções de segurança e as instruções de instalação fornecidas com o sistema.

### Abrir e fechar a gaveta de discos

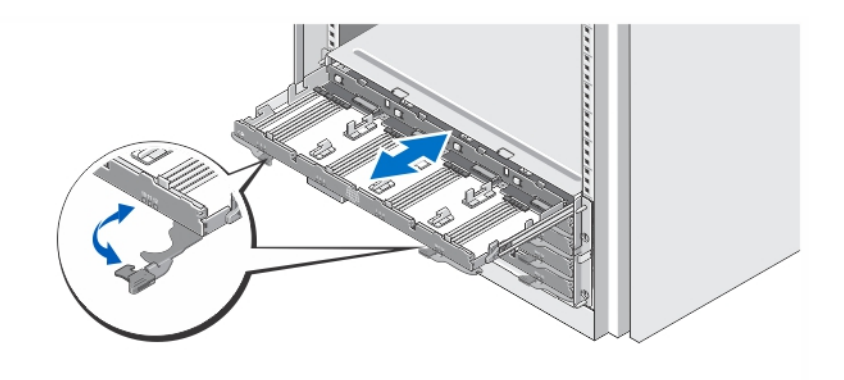

### Figura 2. Abrir e fechar a gaveta de discos

Abra a gaveta de discos para instalar ou remover o(s) suporte(s) de disco físico.

NOTA: Você pode abrir apenas uma gaveta de discos de cada vez. Se você forçar para abrir mais do que uma gaveta de cada vez, isto poderá danificar o conjunto ou gerar resultados inesperados.

### Instalar os discos físicos

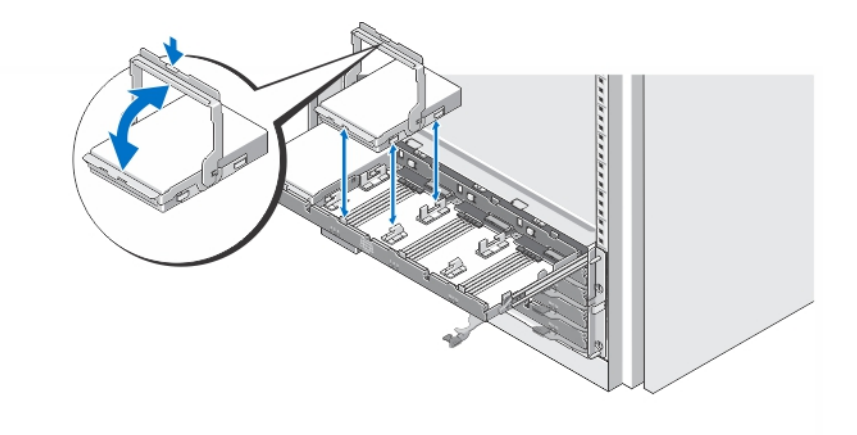

### Figura 3. Instalar o(s) disco(s) físico(s)

Instale os disco(s) físico(s) na gaveta de discos

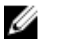

NOTA: Você pode receber múltiplas unidades com suportes em caixas separadas. As unidades precisam ser instaladas no mesmo gabinete.

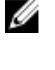

NOTA: Cada gaveta de discos precisa ter no mínimo quatro discos físicos instalados, começando dos slots 0, 3, 6 e 9. Sempre instale os discos físicos começando na fileira da frente de cada gaveta.

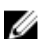

NOTA: Para verificar se todas as gavetas estão firmemente fechadas, use os puxadores.

## Conectar o(s) cabo(s) de alimentação

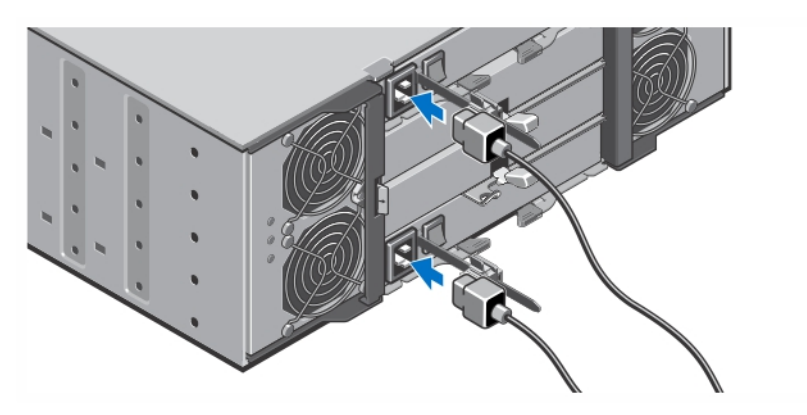

Figura 4. Conectar o(s) cabo(s) de alimentação

Conecte o(s) cabos de alimentação ao sistema.

### Prender o(s) cabo(s) de alimentação

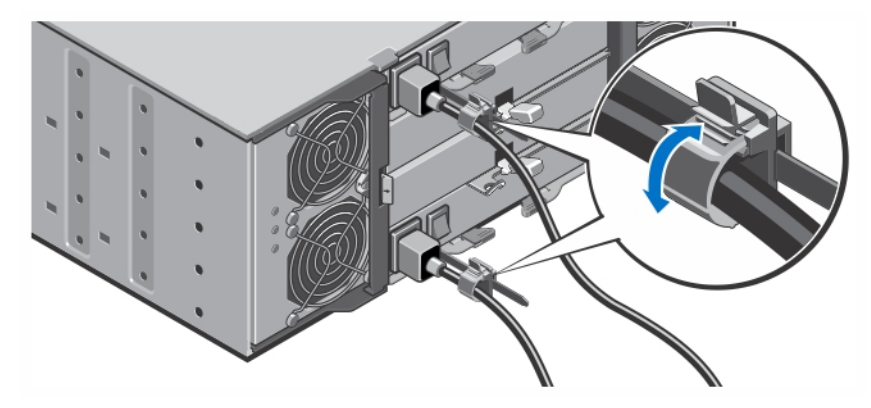

Figura 5. Prender o(s) cabo(s) de alimentação

Abra a braçadeira de retenção do cabo, puxando as abas em suas laterais, insira o cabo e prenda o cabo de alimentação do sistema, conforme mostrado na figura.

Conecte a outra extremidade do(s) cabo(s) de alimentação a uma tomada elétrica aterrada ou a uma fonte de energia separada, por exemplo, uma UPS (Uninterruptible Power Supply - fonte de alimentação ininterrupta) ou uma PDU (Power Distribution Unit - unidade de distribuição de energia).

### Ligar o sistema

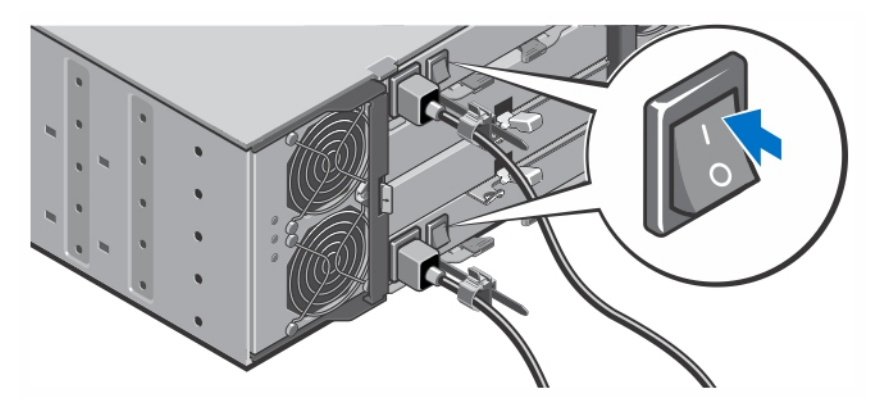

### Figura 6. Ligar o sistema

Vire a chave liga/desliga, localizada na parte traseira do sistema, para a posição On (ligada). O LED de alimentação acenderá.

### Instalar o bezel

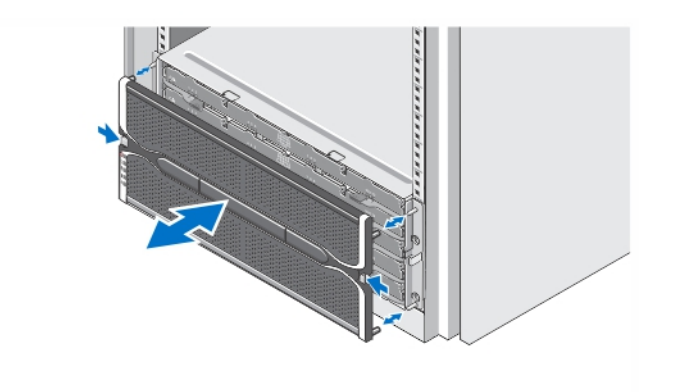

#### Figura 7. Instalar o bezel

Instale o bezel conforme mostra a figura.

### Outras informações úteis

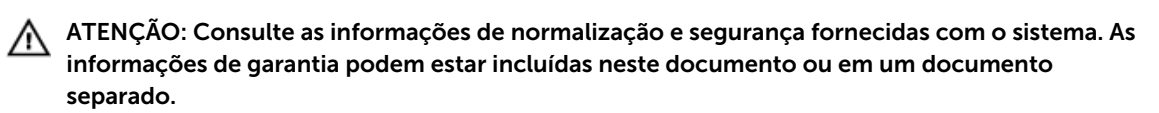

Você pode utilizar-se da capacidade do Dell PowerVault MD3060e nas duas formas a seguir:

- Como um gabinete de expansão, quando conectado à(s) matriz(es) de armazenamento denso Dell PowerVault da série MD.
- Como um gabinete de armazenamento, quando conectado a um servidor Dell PowerEdge por meio de um adaptador de barramento de host (HBA — Host Bus Adapter) qualificado pela Dell.
- Quando usar o MD3060e como um gabinete de armazenamento, conectado a servidor(es) Dell PowerEdge, consulte os seguintes manuais:
	- *Dell PowerVault MD3060e Storage Enclosure Deployment Guide* (Guia de implementação do gabinete de armazenamento Dell PowerVault MD3060e) — Este documento fornece informações sobre o cabeamento de seu sistema e a instalação e a configuração inicial do software do gabinete de armazenamento. Esse documento está disponível on-line em dell.com/ powervaultmanuals.
	- *Dell PowerVault MD3060e Storage Enclosure Administrators Guide* (Guia do administrador do gabinete de armazenamento Dell PowerVault MD3060e) — Este documento fornece informações sobre como configurar, gerenciar e atualizar o gabinete de armazenamento MD3060. Esse documento está disponível on-line em dell.com/powervaultmanuals.
- Quando usar o MD3060e como um gabinete de expansão conectado à matriz de armazenamento denso da série MD, consulte o documento *Dell PowerVault MD3x60 Series Storage Array Deployment Guide* (Guia de implementação de matriz de armazenamento Dell PowerVault da série MD3x60) — Este documento fornece informações sobre o cabeamento de seu sistema e a instalação e a configuração inicial do software Modular Disk Storage Manager. Esse documento está disponível online em dell.com/powervaultmanuals.
- O *Dell PowerVault MD3060e Storage Enclosure Owner's Manual* (Manual do proprietário do gabinete de armazenamento Dell PowerVault MD3060e) fornece informações sobre recursos de hardware do sistema e descreve como solucionar problemas do sistema e instalar ou trocar componentes do sistema. Esse documento está disponível online em dell.com/powervaultmanuals.
- Para obter vídeos e outros recursos da série MD do Dell PowerVault, consulte dell.com/PVresources.
- A documentação incluída do rack descreve como instalar o sistema no rack, se necessário.

NOTA: Sempre procure as atualizações disponíveis no site dell.com/powervaultmanuals e leia as Ø atualizações primeiro, pois estas geralmente substituem informações contidas em outros documentos.

### Obter assistência técnica

Se você não entender algum dos procedimentos contidos neste guia ou se o sistema não funcionar como esperado, consulte o manual do proprietário do sistema. A Dell oferece certificação e treinamento abrangentes de hardware. Para obter mais informações, consulte dell.com/training . Este serviço pode não ser oferecido em todos os locais.

## Especificações técnicas

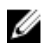

NOTA: As especificações a seguir se limitam àquelas exigidas por lei para serem fornecidas com o computador. Para obter uma lista completa e atual das especificações do seu computador, visite o site dell.com/support.

### Alimentação

Fonte de alimentação CA (por fonte de alimentação)

Potência 1.755 W

#### Alimentação

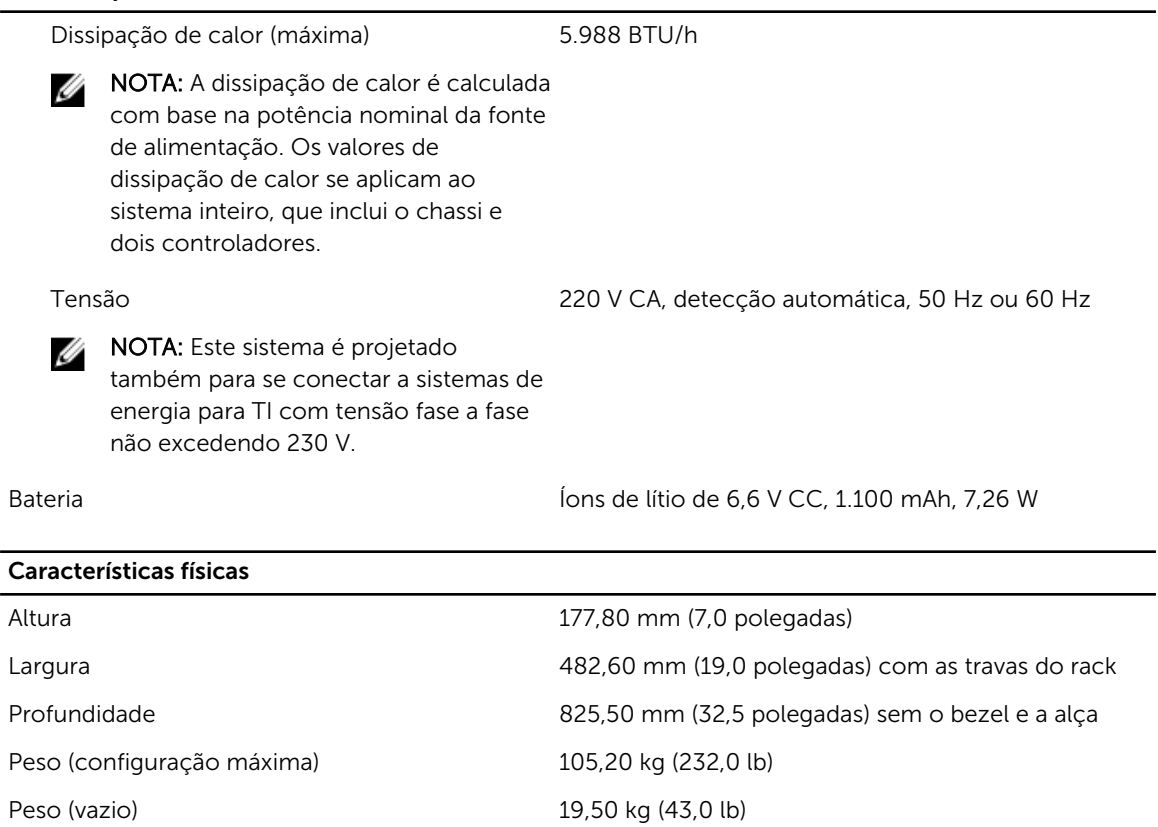

### Requisitos ambientais

NOTA: Para obter informações adicionais sobre os requisitos ambientais para configurações U específicas do sistema, visite o site dell.com/environmental\_datasheets.

#### Temperatura:

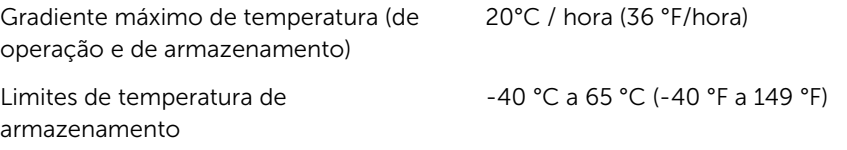

### Temperatura (de operação contínua)

Faixas de temperatura (para altitudes menores que 950 m ou 3117 pés)

10°C a 35°C (50 °F a 95 °F) sem a incidência de luz solar direta sobre o equipamento

Ø

NOTA: Para obter informações sobre as configurações e a faixa de temperatura operacional estendida suportadas, consulte o *Manual do proprietário* em dell.com/support/ manuals.

### Requisitos ambientais

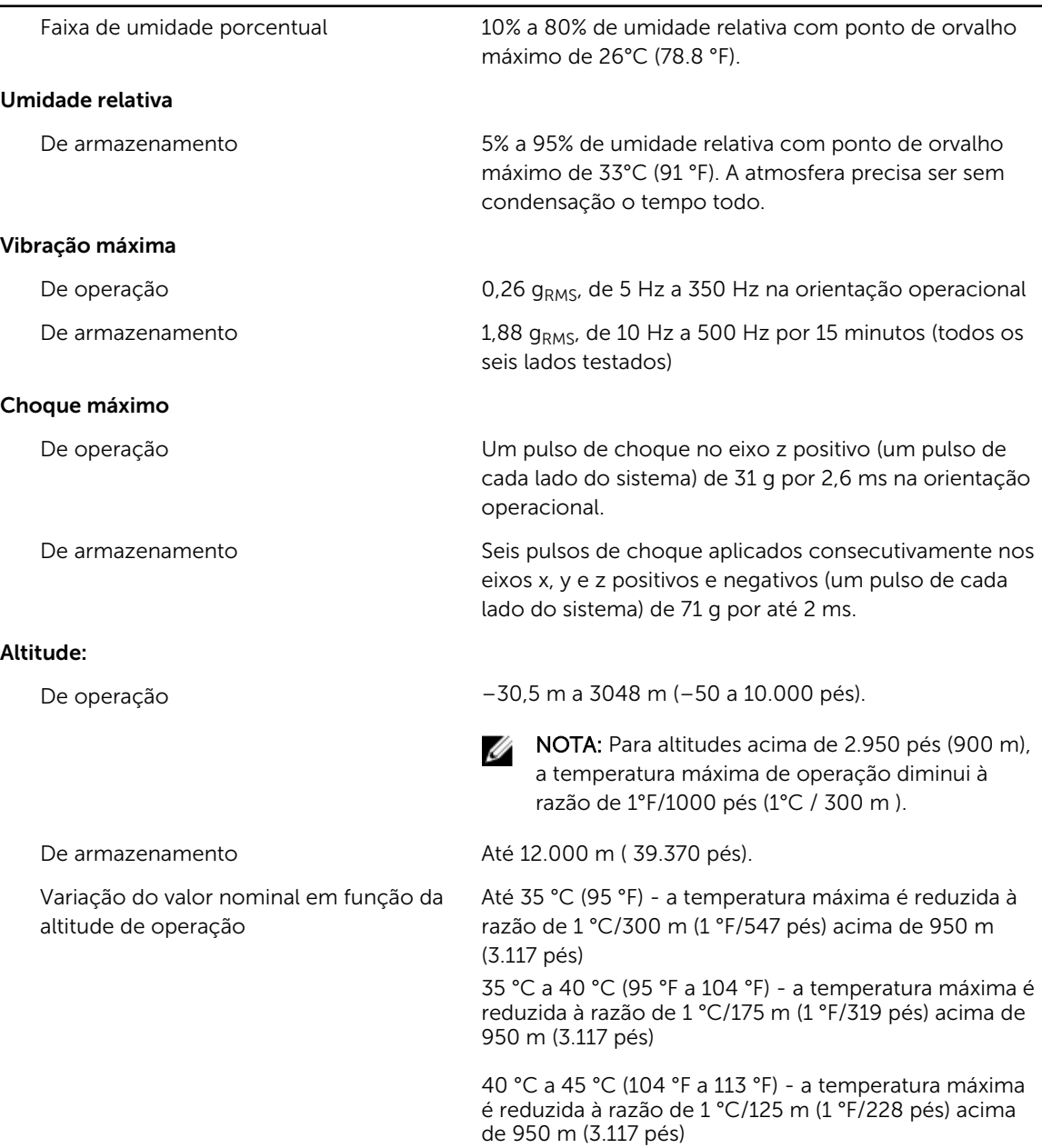

### Contaminação por partículas

NOTA: Esta seção define os limites para ajudar a evitar danos por contaminação gasosa ou contaminação de particulados aos equipamentos de TI. Se for determinado que os níveis de contaminação gasosa ou de contaminação de particulados estiver além dos limites especificados abaixo e que este for o motivo de danos e/ou falhas no seu equipamento, poderá ser necessário que você corrija as condições ambientais que estão causando estes problemas. A correção das condições ambientais é responsabilidade do cliente.

#### Requisitos ambientais

#### Filtragem de ar

NOTA: Aplica-se apenas a ambientes de data center. Os requisitos de filtragem de ar não se aplicam a equipamento de TI projetado para ser usado fora de um data center, em ambientes como escritórios ou fábricas.

Filtragem de ar para data center de Classe 8 conforme definida na ISO 14644-1 com limite superior de confiança de 95%.

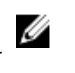

NOTA: O ar que entra no data center precisa ter filtragem MERV11 ou MERV13.

Poeira condutiva

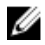

Ø

Ø

NOTA: Aplica-se tanto a ambientes de data center como a ambientes que não sejam de data center. de zinco ou outras partículas condutivas.

Poeira corrosiva

NOTA: Aplica-se tanto a ambientes de data center como a ambientes que não sejam de data center.

- O ar precisa estar livre de poeira corrosiva.
- A poeira residual presente no ar precisa ter um ponto de deliquescência menor que 60% de umidade relativa.

O ar precisa estar livre de poeira condutiva, partículas

#### Contaminação gasosa

X NOTA: Níveis máximos de contaminantes corrosivos medidos a ≤50% de umidade relativa

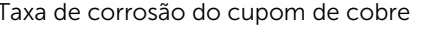

<300 Å/mês para Classe G1 conforme definido pela ANSI/ISA71.04-1985.

Taxa de corrosão do cupom de prata <200 Å/mês conforme definido pela AHSRAE TC9.9.